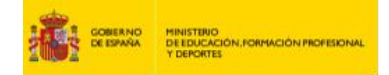

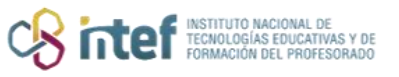

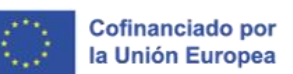

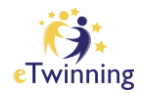

# **Resolución de problemas**

#### **CUENTA DUPLICADA, CAMBIO DE CENTRO PREDETERMINADO, EMAIL EN EU-LOGIN NO COINCIDE CON LA ANTIGUA PLATAFORMA, ETC.**

# **Cuenta duplicada**

Si usted advierte alguna de estas circunstancias, es posible que tenga una cuenta duplicada:

- Puedo encontrar mi perfil en el área de Redes, pero la foto de perfil es diferente a la mía.
- No puedo crear un proyecto eTwinning ni una nueva idea para un proyecto, aunque puedo encontrar una cuenta con mi nombre que aparece como «validada».
- Al iniciar sesión en la nueva plataforma, no veo ni mi centro educativo ni ninguno de los proyectos que había publicado en la plataforma antigua.

### ¿Qué hago si tengo una cuenta duplicada?

Desafortunadamente, no se puede unificar las dos cuentas. Sin embargo, encontrará tres posibles soluciones a continuación.

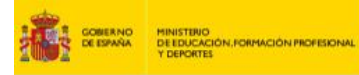

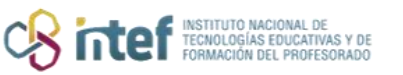

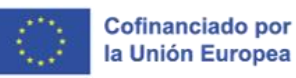

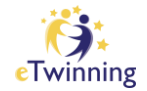

## **Conservar la cuenta anterior importada desde la plataforma antigua y eliminar la cuenta nueva**

Esta opción es la más recomendada si su antigua cuenta contaba con muchas actividades (proyectos, TwinSpaces, etc.) y apenas había comenzado a usar la nueva plataforma.

Esta solución implica:

- Su nueva cuenta será eliminada.
- Toda la actividad vinculada a su nueva cuenta será eliminada. [Consulte](#page-3-0)  [la información](#page-3-0) a continuación sobre lo que se pierde al eliminar una cuenta.
- Esta acción asegura el acceso al perfil antiguo (importado desde la plataforma antigua) con su cuenta *EU Login* existente, incluso en el caso que ya no pueda acceder a la dirección de correo electrónico que utilizaba para su perfil antiguo.

## **Eliminar la cuenta anterior importada desde la plataforma antigua y mantener la cuenta nueva**

Esto se recomienda únicamente si apenas utilizaba su cuenta antigua y la nueva cuenta con mucha actividad.

Esta solución implica:

- Su cuenta antigua será eliminada.
- Se eliminará toda la actividad de su cuenta en la plataforma antigua. [Consulte la información](#page-3-0) a continuación sobre lo que se pierde al eliminar una cuenta.
- Como los premios y sellos se otorgan en función de la actividad anterior, es posible que no pueda solicitar u optar a algunos premios o sellos.

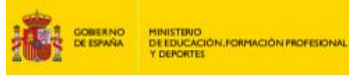

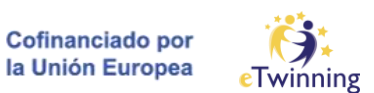

• No tendrá acceso a ningún sello o premio que usted o su centro educativo haya recibido anteriormente.

**CRITTER** INSTITUTO NACIONAL DI

- Los otros docentes y usuarios que se unieron a un proyecto o grupo que usted inició en la plataforma antigua perderán su contenido y el acceso a dichos proyectos/grupos en la nueva plataforma.
- Usted mantendrá el acceso a su nueva cuenta utilizando su nombre de usuario y contraseña *EU Login* anteriores.

#### **Mantener ambas cuentas y el acceso a las dos**

Esta opción no es ideal, pero puede ser útil si tenía datos importantes en la plataforma anterior y mucha actividad también en su nueva cuenta.

Esta solución implica:

- No se perderán datos de ninguna de las dos plataformas.
- Usted tendrá dos cuentas *EU Login*, cada una con su propia dirección de correo electrónico. Si solo tiene una cuenta *EU Login*, debe crear otra.
- Tendrá que elegir:
	- o La cuenta que desea utilizar con mayor frecuencia.
		- Si usted ya tenía una cuenta *EU Login* antes del lanzamiento de nuestra nueva plataforma (por ejemplo, si la usaba para actividades Erasmus+), le recomendamos que utilice esa cuenta como su cuenta *EU Login* principal.
		- Si usted creó una nueva cuenta *EU Login* para la Plataforma Europea de Educación Escolar, puede usar cualquier de las dos cuentas.
	- o El perfil de la Plataforma Europea de Educación Escolar al que desea acceder con mayor frecuencia

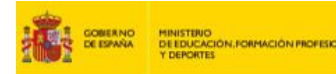

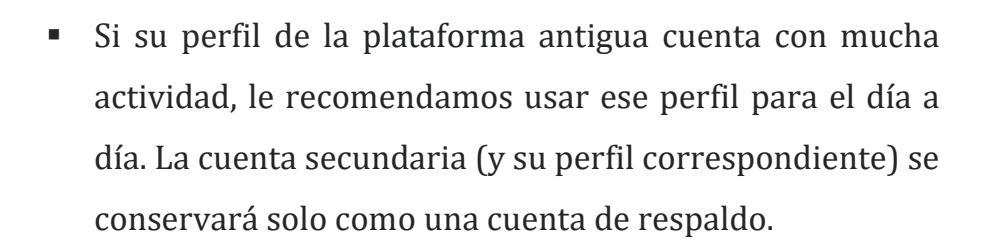

Cofinanciado por la Unión Europea

#### <span id="page-3-0"></span>¿Qué significa eliminar una cuenta?

• Todos los grupos y proyectos creados e iniciados con dicha cuenta (como «Fundador», no como «Co-fundador») serán eliminados. Esto significa que los proyectos/grupos y su contenido ya no estarán disponibles.

**CRITTES FOR MACIONAL D** 

- Las Organizaciones que se han creado con esta cuenta se eliminarán.
- Los puntos anteriores también afectarán a los usuarios que colaboran con dicha cuenta:
	- o Los grupos y proyectos eTwinning que usted inició con esa cuenta ya no estarán disponibles ni para usted, ni para los demás miembros
	- o Los usuarios que se unieron a las Organizaciones creadas por esa cuenta ya no serán miembros de dichas organizaciones
- Se eliminará todo el contenido (encuestas, imágenes, publicaciones…) que usted creó o subió al proyecto o Grupo, así como las «project ideas» (ideas de proyecto). Esto quiere decir que los demás usuarios no podrán ver, guardar o interactuar con ese contenido.
- La cuenta se eliminará de los grupos y proyectos a los que usted se había unido anteriormente. Esto no afectará a los otros usuarios, excepto que ya no podrán ver su contenido.
- Su cuenta *EU Login* no se verá afectada. Solo se eliminarán los datos de la cuenta en la Plataforma Europea de Educación Escolar. Tanto su nombre de usuario como su contraseña *EU Login* seguirán funcionando correctamente.

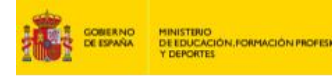

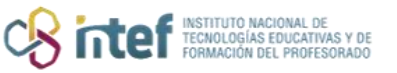

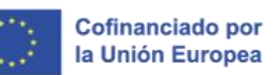

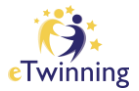

Cómo proceder si tiene una cuenta duplicada

- Los *eTwinners* deben [contactar con su Servicio Nacional de Apoyo.](https://school-education.ec.europa.eu/about/etwinning-nso)
- Los no *eTwinners* deben contactar con el Servicio Central a través de su [formulario de contacto.](https://esep-support.eu/es-ES/new-ticket)

# **Cómo cambiar un centro educativo u organización predeterminado**

Establecer una organización predeterminada puede ser especialmente relevante para los *eTwinners* que desean publicar una idea de proyecto o iniciar o unirse a un proyecto. Puede cambiar su centro educativo predeterminado de la siguiente manera (siempre y cuando sea miembro de, al menos, dos organizaciones):

**1)** Vaya a «**Mi perfil**» haciendo clic sobre su nombre en la parte superior derecha de la pantalla.

**2)** Abra la pestaña «**Organizaciones**».

**3)** Haga clic en los tres puntos que aparecen al lado del nombre de la organización para abrir un menú desplegable.

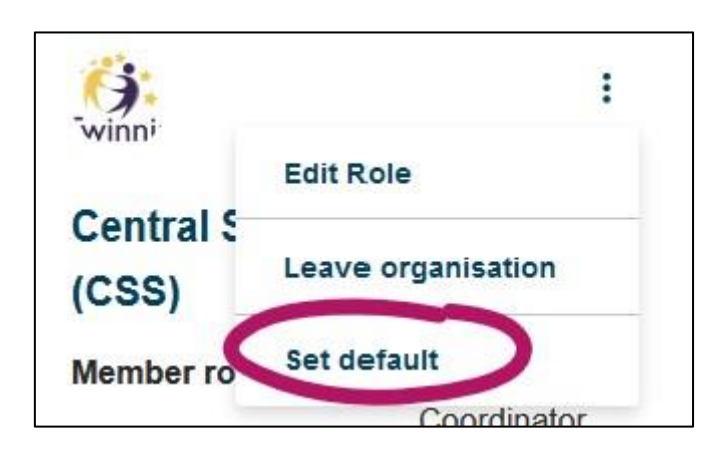

**4)** Haga clic en «**Establecer como predeterminada**».

Si usted forma parte de al menos dos organizaciones, pero esta opción no aparece:

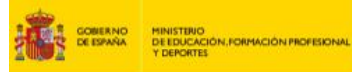

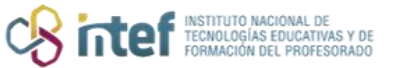

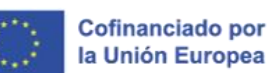

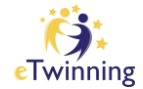

- Si es *eTwinner*, debe [contactar con su Servicio Nacional de Apoyo.](https://school-education.ec.europa.eu/about/etwinning-nso)
- Si no es *eTwinner*, debe contactar con el Servicio Central a través de su [formulario de contacto.](https://esep-support.eu/es-ES/new-ticket)

# **La dirección de correo electrónico de mi cuenta** *EU Login* **no es la que tenía en la plataforma antigua**

Existen dos posibles motivos tras este problema, y para cada uno hay una solución:

## Todavía no ha iniciado sesión por primera vez en la nueva plataforma

En este caso, puede hacer lo siguiente: cambiar la dirección de correo electrónico de su *EU Login* para que sea la de la plataforma antigua. A continuación, debe iniciar sesión en nuestra nueva plataforma para tener acceso a la cuenta importada de la plataforma anterior.

Si ya no tiene acceso a la dirección de correo electrónico utilizada para su cuenta antigua, póngase en contacto con su SNA y solicite una nueva dirección de correo electrónico de la cuenta importada.

Si usted utiliza su cuenta *EU Login* para actividades Erasmus+, siga estos pasos:

- 1. Cambie su dirección de correo electrónico para su *EU Login.*
- 2. Inicie sesión en nuestra nueva plataforma por primera vez.
- 3. Cambie la dirección de correo electrónico de su cuenta *EU Login* a la que desee.

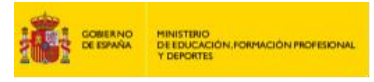

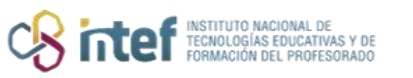

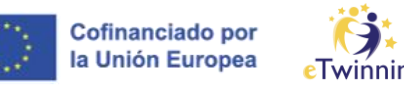

#### Ha iniciado sesión al menos una vez en la nueva plataforma

Esto probablemente signifique que tiene dos cuentas: una importada de la plataforma antigua y otra que se creó cuando usted inició sesión con una dirección de correo electrónico diferente. Para averiguar qué debe hacer a continuación, por favor, lea este artículo.

Cambiar su dirección de correo electrónico en *EU Login* no le permitirá acceder a su perfil creado en la plataforma antigua.